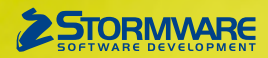

# **Aktualizace PAMICA, release 10300**

Novinky ve verzi Leden 2013

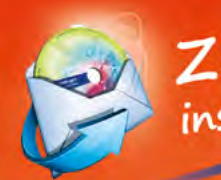

# Změna v zasílání

Pokud jste si zvolili zasílání instalačních CD poštou, bude Vám v nadcházejícím období zasláno CD s touto lednovou verzí.

Instalace příští nové verze programu PAMICA bude distribuována elektronicky.

Pokud chcete dostávat všechny verze na instalačním CD, zatrhněte si příslušnou volbu v **[Zákaznickém centru](https://www.stormware.cz/zc/adminmailing.aspx)**.

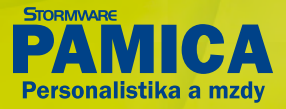

#### **www.pamica.cz www.pamica.cz**

#### **MZDY**

**novinka 1. ledna 2013 nabyla účinnosti novela zákona o nemocenském pojištění, která mění výši redukčních hranic pro výpočet nemocenských dávek. Změna má vliv také na redukční hranice pro výpočet náhrady mzdy za dočasnou pracovní neschopnost, resp. nařízenou karanténu.**

Redukční hranice průměrného hodinového výdělku pro výpočet náhrady mzdy jsou pro rok 2013 stanoveny takto:

- $\triangleright$  první redukční hranice náhrady mzdy 151,03 Kč
- druhá redukční hranice náhrady mzdy 226,63 Kč
- $\triangleright$  třetí redukční hranice náhrady mzdy 453,08 Kč

**novinka Od 1. ledna 2013 je zrušen maximální vyměřovací základ pro pojistné na všeobecné zdravotní pojištění. Jedná se o dočasné opatření, které by podle současné legislativy mělo platit do konce roku 2015. Zrušení tzv. stropu pojistného se však netýká pojistného na sociální zabezpečení. Tento maximální vyměřovací základ zůstává zachován ve výši 48násobku průměrné mzdy a pro rok 2013 činí 1 242 432 Kč.** 

**novinka Novelou nařízení vlády č. 567/2006 Sb. dochází od roku 2013 ke zvýšení sazeb minimální mzdy a nejnižších úrovní zaručené mzdy pro určité skupiny zaměstnanců. Pro všechny zaměstnance nyní platí stejná základní sazba minimální mzdy ve výši 48,10 Kč za hodinu a 8 000 Kč za měsíc.**

Zaměstnancům s omezeným pracovním uplatněním, tedy například těm, kterým byl přiznán invalidní důchod, byly dosud stanoveny nižší sazby minimální mzdy, a to podle míry vlivů omezujících pracovní uplatnění zaměstnance na úroveň 90 %, 80 %, 75 % nebo 50 % minimální a zaručené mzdy. Novou právní úpravou dochází ke sjednocení sazeb minimální mzdy a nejnižších úrovní zaručené mzdy pro všechny zaměstnance bez ohledu na jejich omezené pracovní uplatnění.

**jak?** U všech zaměstnanců, včetně zaměstnanců s omezeným pracovním uplatněním, PAMICA při výpočtu průměrného hodinového výdělku automaticky zkontroluje, zda není jejich výdělek nižší než minimální hodinová mzda, tedy 48,10 Kč za hodinu.

**novinka V letech 2013 až 2015 si nebudou moci pracující starobní důchodci uplatnit základní slevu na dani na poplatníka ve výši 24 840 Kč ročně (2 070 Kč měsíčně) v případě, že k 1. lednu zdaňovacího období pobírají starobní důchod.** 

Pro přiznání základní slevy na dani na poplatníka u pracujících starobních důchodců je nově rozhodující to, zda k 1. lednu zdaňovacího období pobírají, či nepobírají starobní důchod. V případě, že zaměstnanec nebude k 1. lednu pobírat starobní důchod, má nárok na slevu po celý rok, a to i v situaci, když se stane starobním důchodcem v průběhu roku.

**jak?** Zaměstnancům, kteří v prohlášení poplatníka daně z příjmů ze závislé činnosti a funkčních požitků uvedou, že k 1. lednu 2013 pobírají starobní důchod, ukončete v agendě **Personalistika** na záložce **Daně a pojistné** slevu na poplatníka k 12/2012. Pro rok 2013 ji těmto zaměstnancům nenastavujte.

**novinka Doposud byly příspěvky zaměstnavatele na penzijní připojištění a životní pojištění zaměstnance osvobozeny od daně z příjmů a sociálního a zdravotního pojištění do úhrnné výše 24 000 Kč za rok. Tento limit se od 1. ledna 2013 zvyšuje na 30 000 Kč.**

**novinka Jednou ze změn, které jsou součástí důchodové reformy, je zavedení druhého pilíře důchodového zabezpečení, takzvané důchodové spoření. Pokud zaměstnanec vstoupí do druhého pilíře, bude muset velkou část související administrativy i samotné odvody zajišťovat přímo zaměstnavatel.**

V rámci druhého pilíře si může na důchod spořit osoba, která uzavře s penzijní společností smlouvu o důchodovém spoření, a to do konce kalendářního roku, ve kterém dosáhne 35 let. Osoby starší 35 let mohou do druhého pilíře důchodového zabezpečení vstoupit do 30. června 2013, případně pokud nebyly k 1. lednu 2013 ekonomicky aktivní (matky na rodičovské dovolené, nezaměstnaní atd.), mohou do druhého pilíře vstoupit v šestiměsíční lhůtě od data, kdy se znovu stanou poplatníky pojistného na důchodové pojištění. Rozhodnutí účastnit se tohoto typu důchodového spoření je dobrovolné, ale nevratné.

Zaměstnanec, který se rozhodne do druhého pilíře důchodového systému vstoupit, musí svého zaměstnavatele písemně informovat o datu vzniku své účasti na tomto důchodovém spoření. Účast na důchodovém spoření vzniká zaměstnanci až od prvního dne měsíce následujícího po měsíci, ve kterém nabude právní moci rozhodnutí o registraci smlouvy o důchodovém spoření v Centrálním registru smluv. Pojistné na důchodové spoření činí 5 % z vyměřovacího základu zaměstnance, který se stanovuje shodně jako vyměřovací základ pro odvod důchodového pojištění.

Za zaměstnance, kteří se účastní důchodového spoření, provádí srážky pojistného na důchodové spoření zaměstnavatel. Ten je také odvádí příslušnému finančnímu úřadu. Současně s odvodem pojistného má zaměstnavatel povinnost podávat měsíční hlášení o zaslané částce a o výši platby připadající na jednotlivé zaměstnance. Tato hlášení je možné podávat pouze v elektronické podobě. (Možnost elektronického podávání měsíčních hlášení přinese některá z nejbližších aktualizací programu PAMICA.)

U zaměstnanců účastných důchodového spoření se sníží platba pojistného na sociální pojištění o 3 % (u těchto zaměstnanců bude sazba pojistného tedy činit 3,5 %). U zaměstnanců, kteří do druhého pilíře důchodového zabezpečení nevstoupí, zůstává sazba pojistného na sociální pojištění i nadále ve výši 6,5 % z vyměřovacího základu.

**jak?** Zaměstnancům s účastí na důchodovém spoření v rámci druhého pilíře nastavte v agendě **Personalistika** na záložce **Daně a pojistné** typ **účast na důchodovém spoření** a v poli **Od** uveďte měsíc, od kterého se zaměstnanec tohoto spoření účastní. Tato nastavení však proveďte až poté, kdy od zaměstnance obdržíte písemné oznámení o tom, že rozhodnutí o registraci jeho první smlouvy o důchodovém spoření v Centrálním registru smluv nabylo právní moci.

**jak?** Na záložce **Vyúčtování mzdy za zaměstnance** ve vystavené mzdě se automaticky vypočte pojistné na důchodové spoření.

**jak?** Po zaúčtování mezd vytvoří PAMICA závazek vůči finančnímu úřadu na odvod pojistného na důchodové spoření. Číslo bankovního účtu pro odvod důchodového spoření nastavíte v agendě **Globální nastavení** v sekci **Instituce**.

Pokud se žádný z Vašich zaměstnanců nebude účastnit důchodového spoření, výše uvedené povinnosti související s výpočtem a odvodem pojistného na důchodové spoření se Vás týkat nebudou.

**novinka Další z legislativních novinek od ledna 2013 je tzv. solidární zvýšení daně. Zaměstnancům, jejichž zúčtovaný měsíční zdanitelný příjem přesáhne čtyřnásobek průměrné mzdy, se tak zvýší** 

#### **www.pamica.cz www.pamica.cz**

#### **měsíční záloha na daň z příjmů. Výpočet a odvod zálohy na daň navýšené o solidární zvýšení daně provádí zaměstnavatel.**

Solidární zvýšení zálohy na daň z příjmů činí 7 % z kladného rozdílu mezi příjmy zahrnovanými do základu pro výpočet zálohy na daň a čtyřnásobkem průměrné mzdy, což pro rok 2013 odpovídá částce 103 536 Kč. Případné slevy na dani se budou odečítat až od výsledné hodnoty zálohy na daň včetně solidárního zvýšení daně.

**jak?** Navýšení zálohy na daň o solidární zvýšení provede PAMICA u zaměstnanců, kterých se to týká, automaticky. Částku, z níž je solidární daň počítána, najdete v poli **Nadlimitní příjem** na záložce **Vyúčtování mzdy za zaměstnance** v agendě mezd daného měsíce. V poli **Záloha před slevou** uvidíte celkovou výši zálohy na daň včetně solidárního zvýšení.

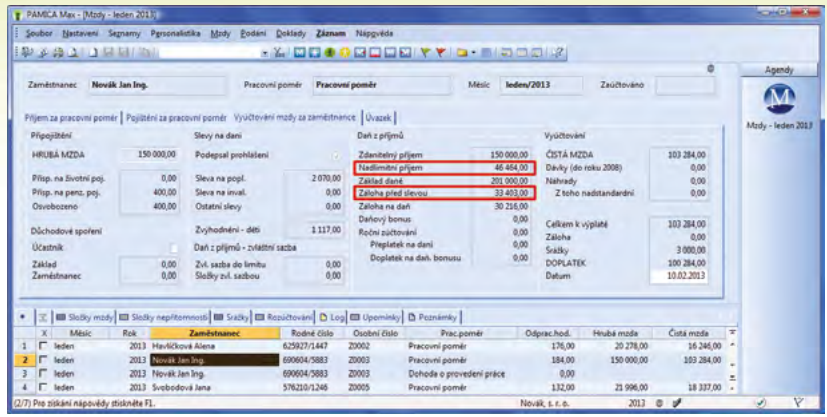

Částku, ze které bude zaměstnanci počítáno solidární zvýšení zálohy na daň, PAMICA automaticky zobrazí v poli Nadlimitní příjem ve mzdě vybraného zaměstnance. O solidární zvýšení zálohy na daň bude automaticky navýšena částka v poli Záloha před slevou.

Zaměstnanec, jemuž se daň za celý rok nebo alespoň jedna měsíční záloha na daň z příjmů ze závislé činnosti a z funkčních požitků zvýší o solidární zvýšení daně, nemůže požádat svého zaměstnavatele o provedení ročního zúčtování za daný rok a má povinnost podat si sám daňové přiznání.

# **Srážky**

**novinka Nařízením vlády č. 482/2012 Sb. se od roku 2013 zvyšuje částka normativních nákladů na bydlení na 5 687 Kč.**

Na základě této změny dochází ke zvýšení základní nezabavitelné částky, která nesmí být povinnému sražena, na částku 6 064,67 Kč a ke zvýšení částky na každou další osobu, které je zaměstnanec povinen poskytovat výživné, na částku 1 516,17 Kč. Tyto změny se automaticky promítnou do výpočtu srážek v programu PAMICA.

## **Aktualizace formulářů**

**novinka V programu PAMICA byly aktualizovány formuláře podle aktuálních vzorů tiskopisů zveřejněných Ministerstvem financí.**

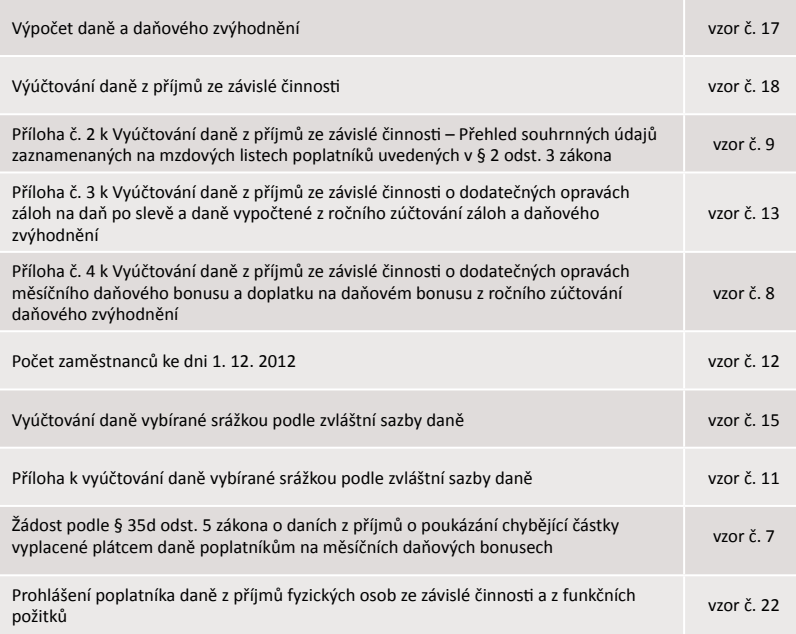

**novinka V programu PAMICA jsou zařazeny aktuální tiskopisy zveřejněné Českým statistickým úřadem.**

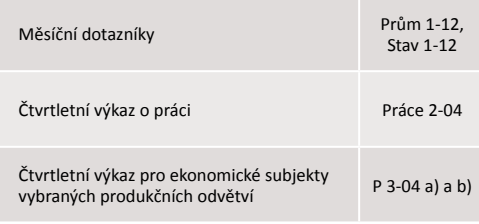

**novinka Mezi další tiskopisy, které byly v programu PAMICA aktualizovány, patří Oznámení za rok 2012.**

### **Ostatní**

**novinka Doteď jste si mohli tiskovou sestavu Mzdový list zobrazit jen souhrnně za celý rok, resp. za všechny dosud zpracované měsíce daného roku. Nově si můžete zvolit, za které měsíce se mají údaje v této tiskové sestavě zobrazit a tisknout. Tuto novinku využijete například při kontrolách mzdových údajů ze strany institucí státní správy (např. úřadu práce), ale i pro účely své vlastní interní kontroly.**

**jak?** K výběru období, za jaké má tisková sestava obsahovat údaje, slouží levá část dialogového okna **Tisk**, kde vyberete požadované časové rozmezí.

**novinka PAMICA nově umožňuje podrobnější analytickou evidenci účtu 524-Zákonné sociální pojištění. Sociální i zdravotní pojistné teď můžete analyticky členit podle některých druhů poměrů (pracovní poměr, dohoda o pracovní činnosti a dohoda o provedení práce). Analytické účty zdravotního pojištění můžete navíc přiřadit jednotlivým zdravotním pojišťovnám. Sledování mzdových nákladů za zaměstnance budete mít zase o něco detailnější.**

#### **www.pamica.cz**

**jak?** Pro pojistné na zdravotní pojištění si můžete analytickou evidenci účtu 524 podle druhů poměrů nastavit přímo v agendě **Zdravotní pojišťovny**. Účty uvedete do polí **Zdr. pojištění firma – PP**, **Zdr. pojištění firma – DPČ** a **Zdr. pojištění firma – DPP**. Pro ještě podrobnější evidenci zdravotního pojištění můžete v těchto polích každé zdravotní pojišťovně nastavit jiné analytické účty.

**jak?** K nastavení analytické evidence sociálního pojištění na účtu 524 podle druhů poměrů slouží v agendě **Globální nastavení** sekce **Zaúčt. – ostat. závazky**. Tady do polí **Soc. pojištění firma – PP, Soc. pojištění firma – DPČ** a **Soc. pojištění firma – DPP** doplňte vlastní analytické účty, resp. členění.

**zděj** Poté v agendě **Globální nastavení** v sekci **Zaúčt. – ostat. závazky** zkontrolujte, příp. upravte nastavení předkontací v polích **Soc. pojištění firma** a **Zdr. pojištění firma** (jak v části **Předkontace mezd zaměstnanců**, tak v části **Předkontace mezd společníků**). Musí zde být uvedena předkontace se syntetickým účtem 524000. Tím si zajistíte správné zaúčtování na zvolené analytické účty nastavené podle předchozích odstavců. Pokud byste měli v těchto polích nastavenu předkontaci s některým z použitých analytických účtů, bylo by pojistné zaúčtováno pouze na tento analytický účet.

**novinka Uživatelé, kteří přechází na program PAMICA z jiného mzdového softwaru, určitě uvítají, že mohou údaje z personalistiky a pracovních poměrů importovat do programu z XML souboru.** 

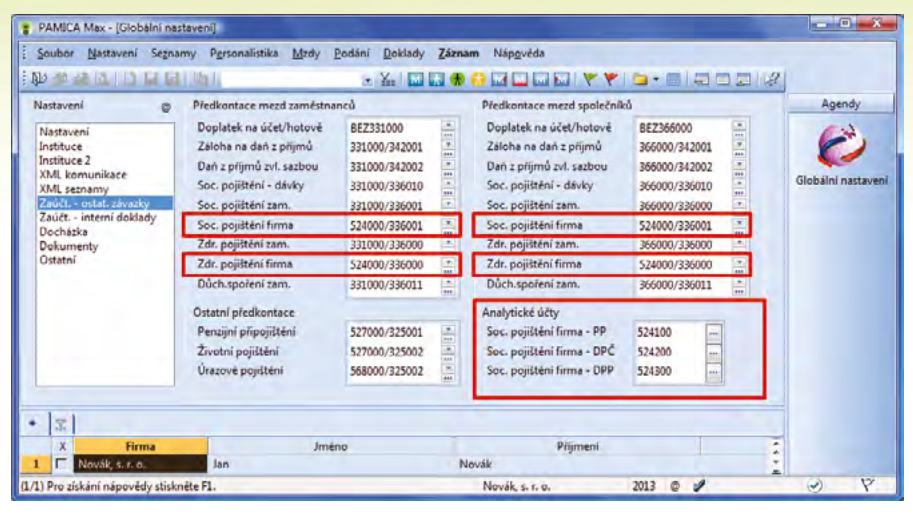

Podmínkou pro správné zaúčtování pojistného placeného zaměstnavatelem na zvolené analytické účty je, aby byl v předkontacích pro mzdy společníků a zaměstnanců nastaven syntetický účet 524000.

#### **Doteď museli tyto údaje zapisovat buď ručně, nebo je importovat pouze z externí databáze.**

Pokud Váš předchozí program, ve kterém jste zpracovávali mzdy, umožňuje provést výstup údajů do XML souboru, můžete údaje z tohoto souboru naimportovat přímo do programu PAMICA. XSD schémata (employee.xsd a emptype.xsd) s požadovanou strukturou XML souboru naleznete v adresáři **Info/Schema** v instalační složce programu PAMICA.

**jak?** Simportem dat Vám pomůže průvodce, kterého spustíte povelem **XML import personalistiky…** z nabídky **Soubor/Datová komunikace**. Na první straně průvodce zvolíte soubor, ze kterého chcete provést import údajů do programu PAMICA. Tlačítkem **Další** import zahájíte. Další strana průvodce zobrazí jeho výsledek. Najdete tu doplňující informace o tom, zda se údaje v pořádku naimportovaly, nebo došlo k nějaké chybě. Tyto informace využijete při následné kontrole a úpravě importovaných dat.

#### **Instalace verze Leden 2013**

Tato verze je určena pro provoz na počítačích s operačními systémy Windows 8, Windows 7, Windows Vista SP1, Windows XP SP3 nebo Windows Server 2003, resp. 2008.

Novou verzi programu PAMICA doporučujeme nainstalovat do stejného adresáře, v jakém máte nainstalovanou jeho předchozí verzi. Použijte buď instalaci staženou ze Zákaznického centra, nebo instalaci z CD.

Budete-li potřebovat pomoci s instalací nové verze programu PAMICA, neváhejte kontaktovat naši zákaznickou podporu:

tel.: **567 117 711**

e-mail: **[hotline@stormware.cz](mailto:hotline@stormware.cz)**

V průběhu instalace budete vyzváni k vyplnění instalačního čísla pro rok 2013. Pokud jste program zakoupili v posledních 4 měsících loňského roku, mělo by toto číslo být předvyplněno. V ostatních případech je zapotřebí jej vyplnit ručně.

#### **Instalační číslo naleznete:**

- na potvrzení o licenci a zákaznické podpoře, které bylo přiloženo k daňovému dokladu o koupi licence k programu PAMICA 2013, resp. o koupi souboru služeb SERVIS 2013 k tomuto programu,
- ve svém profilu v Zákaznickém centru na **www.stormware.cz/zc** v sekci Licence.

Pokud vlastníte přídavné síťové a nesíťové licence, najdete na odkazovaných místech i čísla k těmto licencím.

Při jakýchkoliv pochybnostech o platnosti instalačního čísla/čísel kontaktujte naše obchodní oddělení (tel.: **567 112 612**, e-mail: **[expedice@stormware.cz\)](mailto:expedice@stormware.cz)**.

**Jihlava**, Za Prachárnou 45, tel.: 567 112 612, e-mail: info@stormware.cz | **Praha**, U Družstva Práce 94, tel.: 224 941 057, e-mail: praha@stormware.cz | **Brno**, Vinařská 1a, tel.: 541 242 048, e-mail: brno@stormware.cz | **Ostrava**, Železárenská 4, tel.: 596 619 939, e-mail: ostrava@stormware.cz | **Hradec Králové**, Hradební 853/12, tel.: 495 585 015, e-mail: hradec@stormware.cz | **PLZEŇ**, náměstí Míru 2363/10, tel.: 371 650 333, e-mail: plzen@stormware.cz | **Olomouc**, Šlechtitelů 21, tel.: 588 003 300, e-mail: olomouc@stormware.cz | **www.pamica.cz**